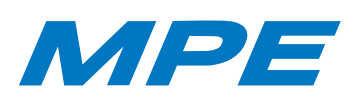

**MAPE** Hướng dẫn kết nối thiết bị công tắc cảm ứng Touch Switch với App MPE Smart Control

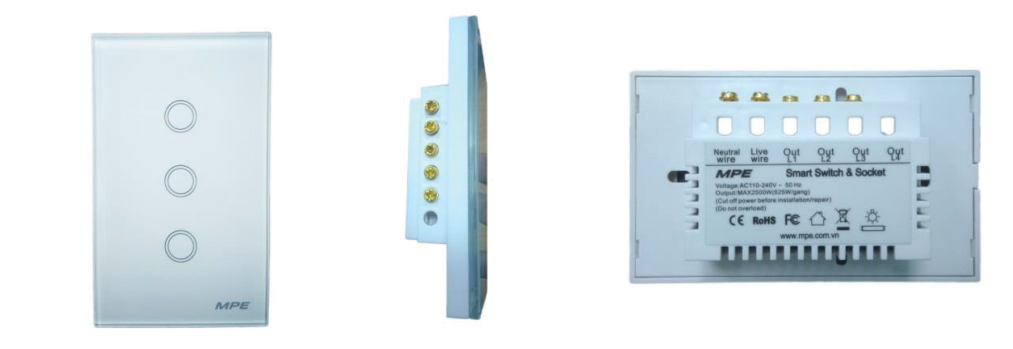

#### 1.Cài đặt app MPE Smart Control

Tải app có 2 cách

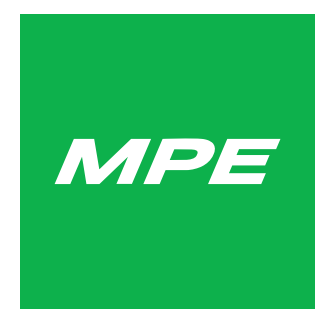

Cách 1 : Truy cập kho ứng dụng Google CH Play, App Store, sau đó nhập tìm kiếm để tải và cài đặt MPE Smart Control.

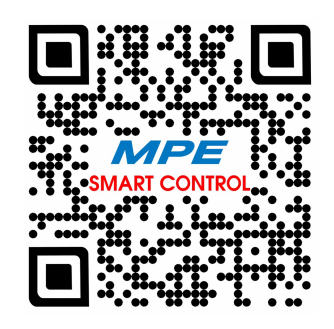

Cách 2: Quét mã QR phía trên để tải và cài đặt app MPE Smart Control.

#### **Đăng kí và đăng nhập: Bạn có thể sử dụng số điện thoại hay e-mail để đăng kí tài khoản sử dụng.**

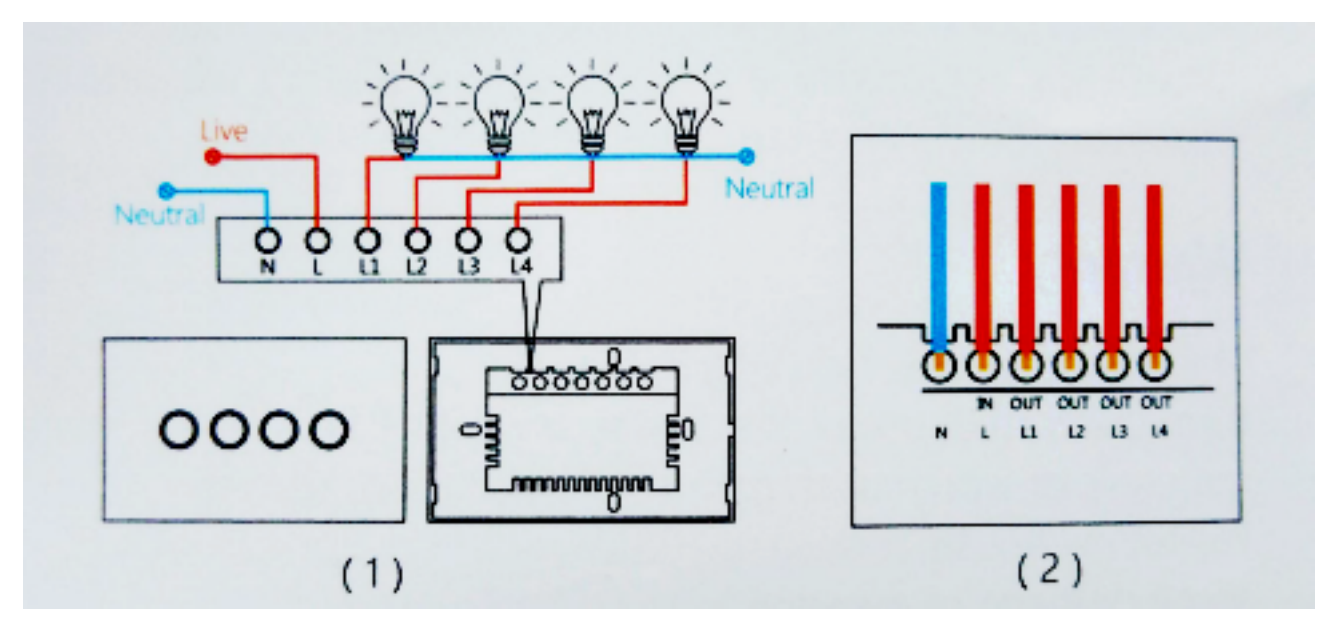

## 2.Kết nối phần cứng

#### Công suất tối đa

+ Tải thuần trở, đèn sợi đốt, bình nước nóng : 1000W

+ Đèn huỳnh quang : 400W

Nếu bạn kết nối công tắc cảm ứng với bóng đèn LED, công suất tối đa 150W/nút nhấn.

# 3.Kết nối thiết bị với app MPE Smart Control

Cấp nguồn cho thiết bị sau khi bạn đã cài đặt phần cứng.

- Đăng kí và đăng nhập vào app MPE Smart Control.
- Nhấn vào dấu cộng  $\overline{+}$  trên góc phải màn hình.

- Có 2 cách kết nối thiết bị với app MPE Smart Control : Chế độ EZ (đèn báo nhấp nháy nhanh) và chế độ AP ( đèn báo nhấp nháy chậm). Nhấn và giữ nút bất kì trong 5 giây để đổi chế độ. Bạn có thể kết nối thiết bị theo chế độ EZ để đơn giản và dễ thực hiện. Nhấn vào góc phải màn hình nếu chuyển đổi kết nối theo chế độ AP.

#### - Chọn mục Thiết bị điện, chọn Công tắc âm tường để tiếp tục. **Kết nối theo chế độ EZ (chế độ đèn báo nhấp nháy nhanh)**

- Với chế độ EZ, đảm bảo đèn báo thiết bị của bạn đang nhấp nháy nhanh. Đèn báo nhấp nháy 2 lần 1 giây. Nhấn vào " Xác nhận đèn báo nhấp nháy nhanh" để tiếp tục.

- Nhập và kiểm tra lại mạng Wifi kết nối.
- Nhấn "Xác nhận" .

- Hệ thống sẽ bắt đầu tìm kiếm thiết bị. Nhấn " Hoàn thành " khi tìm thấy thiết bị thành công.

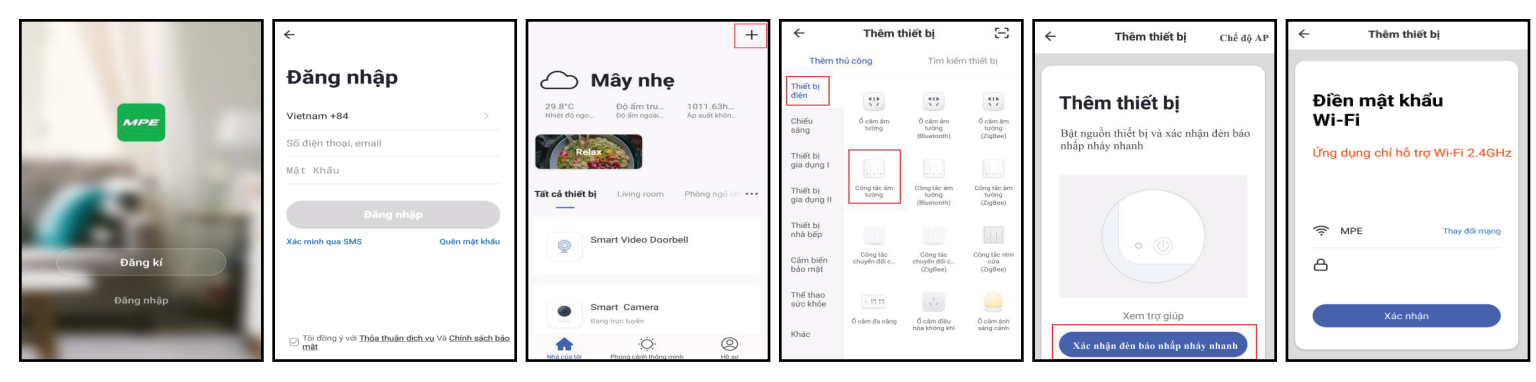

## Kết nối theo chế độ AP (chế độ đèn báo nhấp nháy chậm)

- Với chế độ AP, đảm bảo đèn báo thiết bị của bạn đang nhấp nháy chậm. Bạn có thể xem trợ giúp để cài đặt đèn báo nhấp nháy chậm trong phần hướng dẫn trong app MPE Smart Control chế độ kết nối AP. Nhấn vào " Xác nhận đèn báo nhấp nháy chậm" để tiếp tục.

- Nhập và kiểm tra lại mạng Wifi kết nối.

- Hệ thống sẽ chỉ dẫn kết nối mạng Wifi do thiết bị phát ra. Chọn " Kết nối ngay " Hệ thống sẽ chuyển trang cài đặt Wifi. Vui lòng chọn kết nối Wifi thiết bị phát ra.

- Sau khi thực hiện kết nối, quay trở lại app và nhấn "Xác nhận" .

- Hệ thống sẽ bắt đầu tìm kiếm thiết bị. Nhấn " Hoàn thành " khi tìm thấy thiết bị thành công.

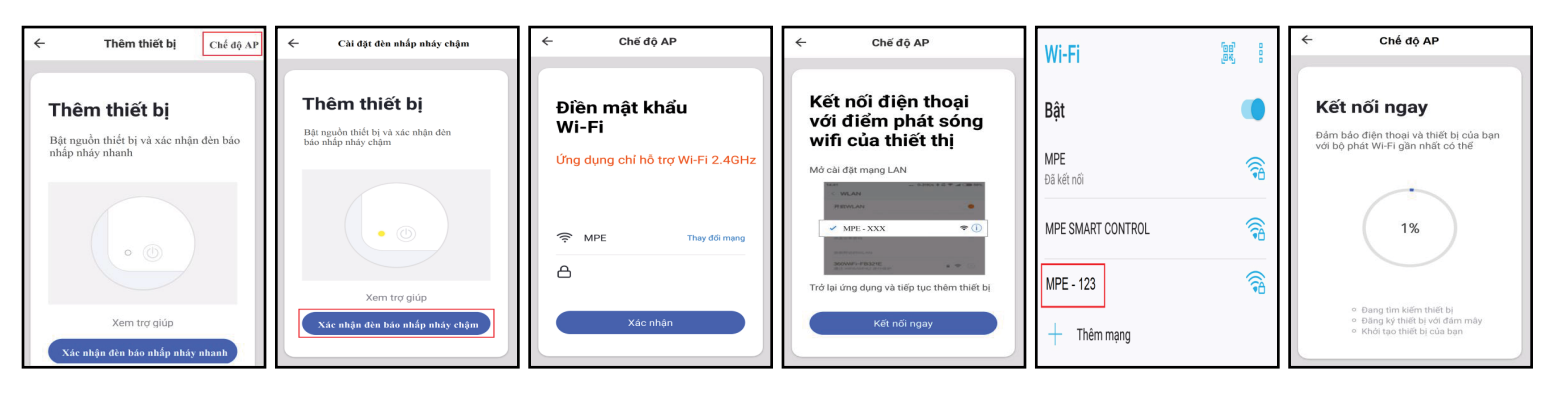